# MetaTrader 5 cheat sheet

## Chart window

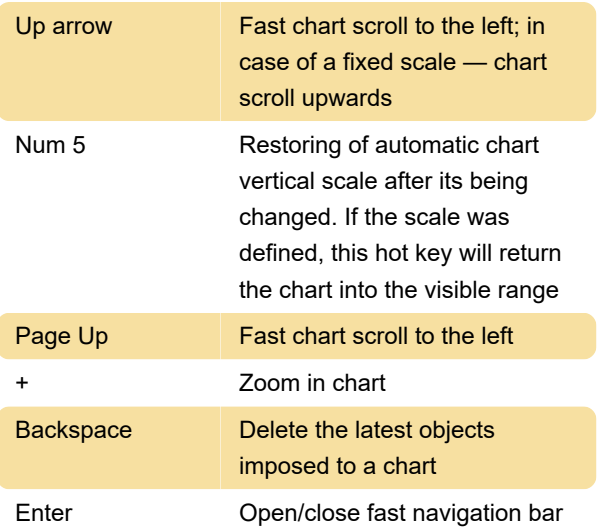

# Working with Charts, Independent of the active window

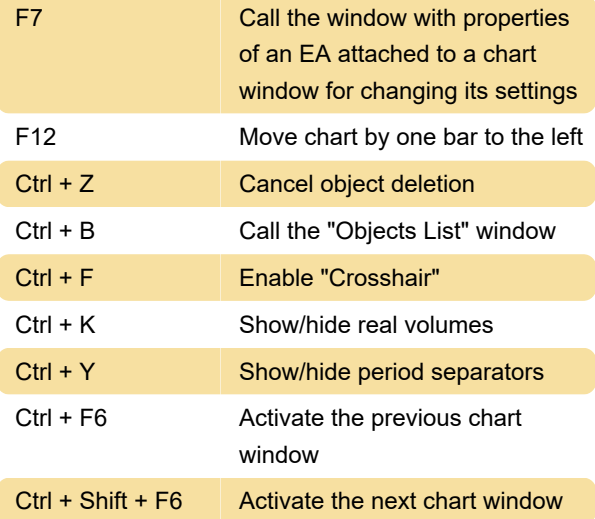

### Market Watch window

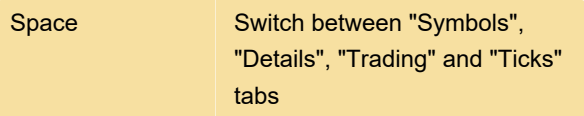

#### Data window

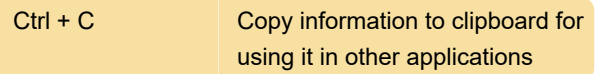

#### Toolbox window

Enter **View a selected news, e-mail,** 

application or modify a selected alert - depending on the tab selected

#### Common actions

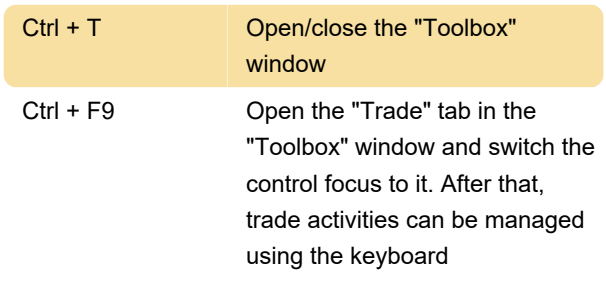

Last modification: 12/1/2020 2:52:49 PM

More information: [defkey.com/metatrader-5](https://defkey.com/metatrader-5-shortcuts?filter=basic) [shortcuts?filter=basic](https://defkey.com/metatrader-5-shortcuts?filter=basic)

[Customize this PDF...](https://defkey.com/metatrader-5-shortcuts?filter=basic?pdfOptions=true)